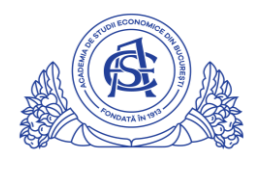

ACADEMIA DE STUDII ECONOMICE DIN BUCUREȘTI

## SERVICIUL REȚELE

Calea Dorobanți nr. 15-17, sector 1, București, cod 010552, România Telefon 021 319.19.00 / 021 319.19.01 int. 304, Fax 021 319.18.99 e-mail: retele@ase.ro / www.net.ase.ro

## **Cum se activeaza functia LIVE pentru contul tau de Youtube**

*\*Aceasta procedura trebuie urmata o singura data, doar la activarea functiei LIVE*

- 1. Accesati adresa<https://accounts.google.com/>
- 2. Completati adresa de email institutionala (ex: [prenume.nume@net.ase.ro\)](mailto:prenume.nume@net.ase.ro)
	- a. click NEXT
- 3. Completati parola asociata adresei institutionale
	- a. click NEXT
- 4. Click in coltul din dreapta sus pe simbolul **aplicatii Google**
- 5. Derulati lista de aplicatii si apoi click pe simbolul **Youtube**

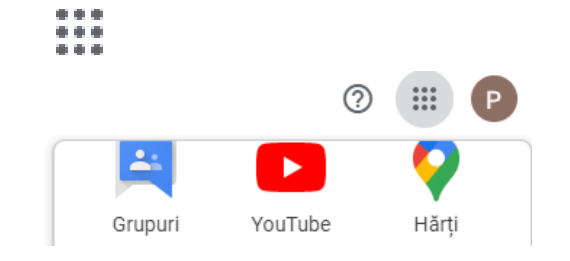

- 6. Click pe pictograma de incarcare din coltul din dreapta sus
- 7. Verificarea contului pasul 1:
	- a. Selectati tara "Romania"
	- b. Selectati ca modalitate de primire a codului de verificare prin mesaj text
	- c. Introduceti numarul dvs de mobil (pe acest numar urmeaza sa primiti codul de activare)
	- d. Click pe butonul **Trimiteti**

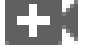

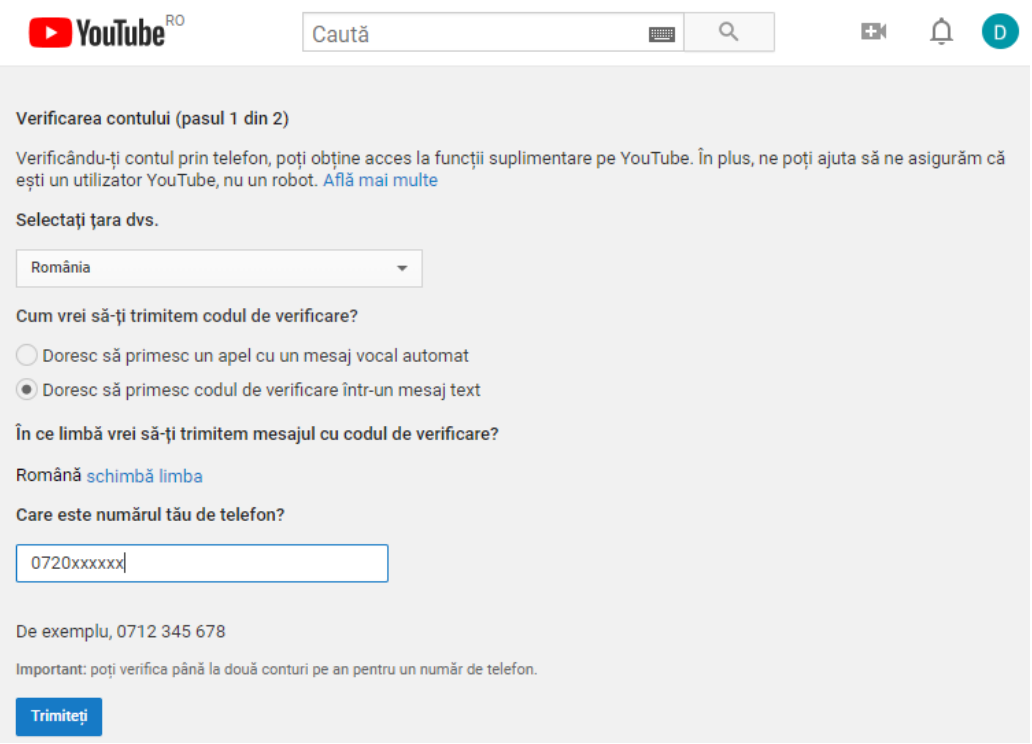

- 8. Verificarea contului pasul 2:
	- a. Pe numarul de telefon furnizat la pasul anterior urmeaza sa primiti un cod format din 6 cifre. Introduceti acest cod in casuta disponibila si apasati butonul **Trimiteti.**

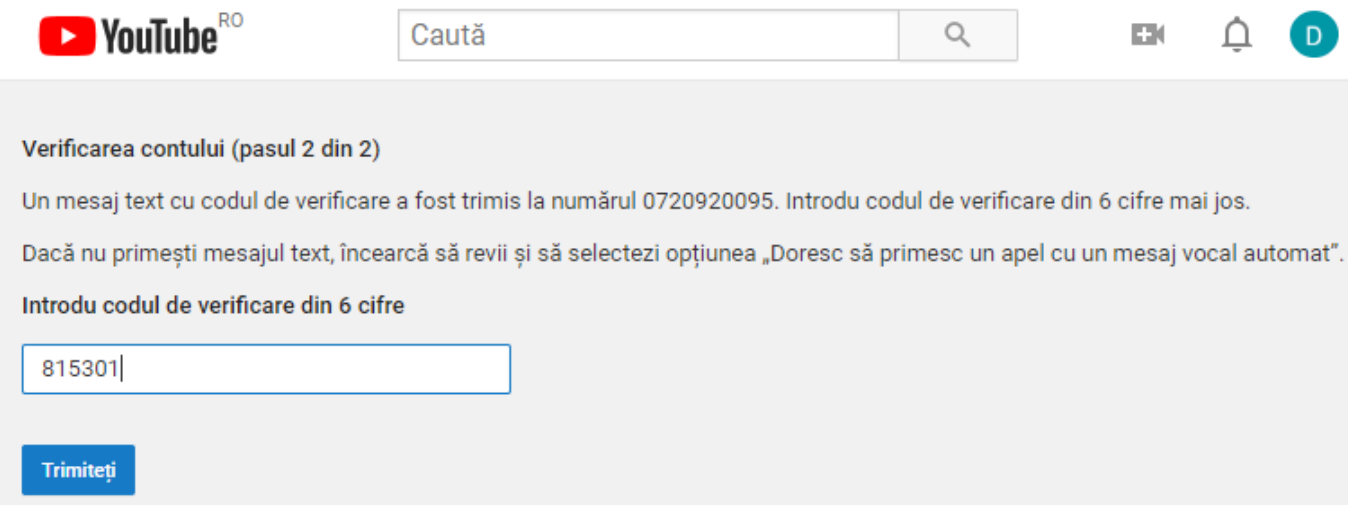

b. Contul tau youtube a fost confirmat. Click pe butonul **Continua.**

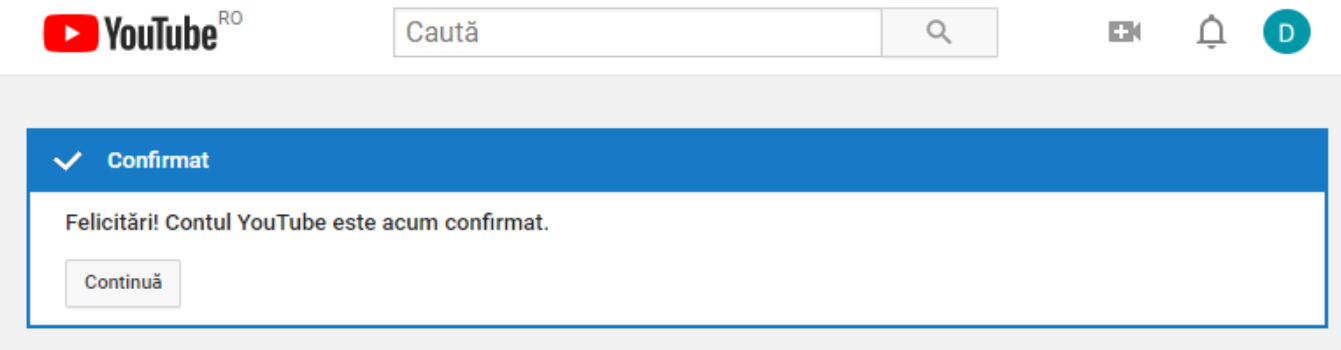

c. Dupa ce procedura de verificare a contului tau Youtube este finalizata, dureaza aproximativ 24 de ore pentru activarea fluxurilor live.

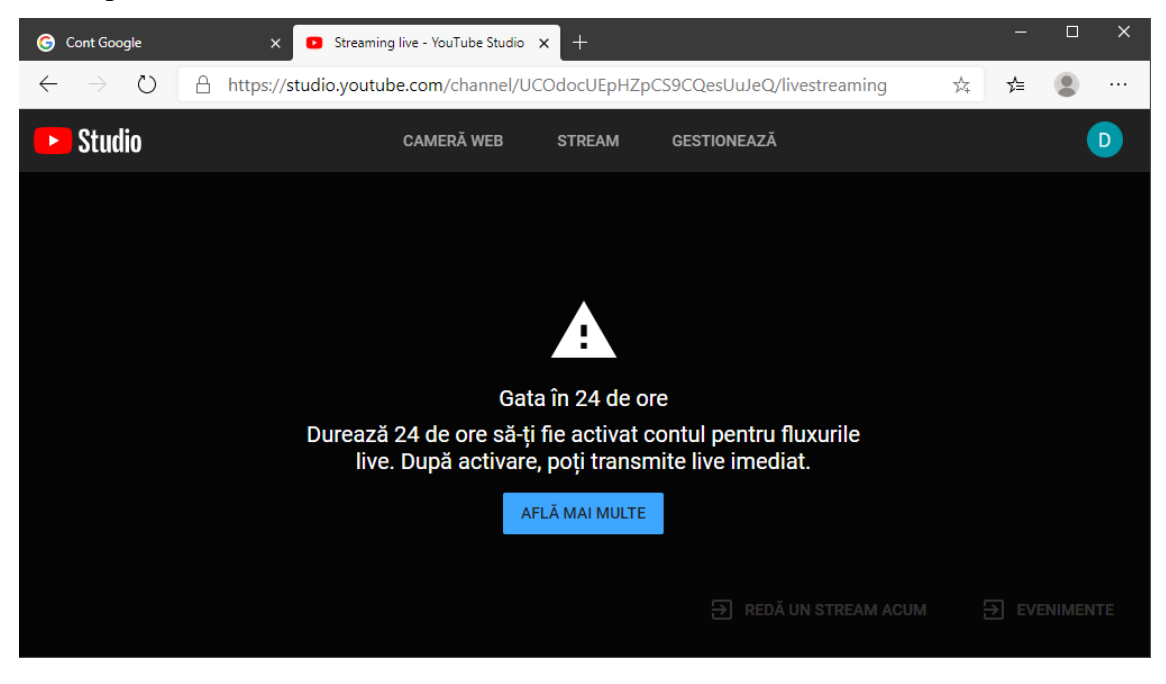